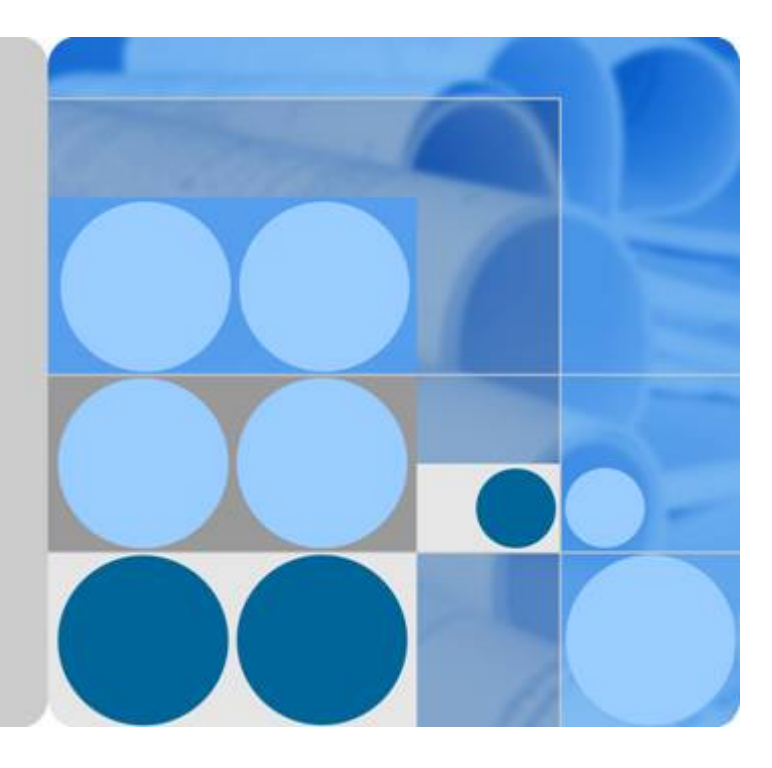

**FusionInsight Hadoop V100R002C02**

## **HBase** 开发指南

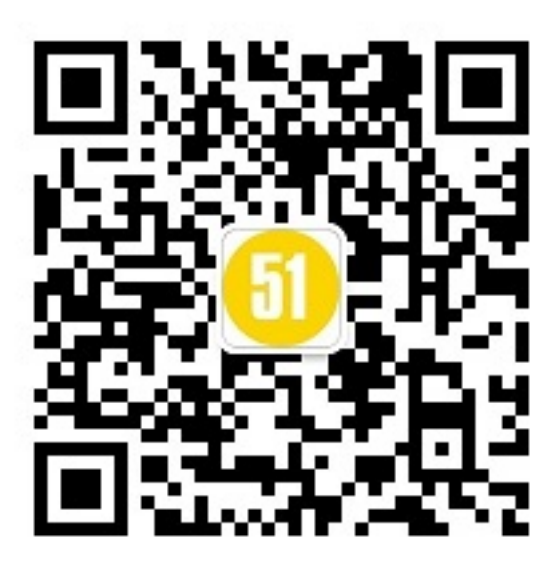

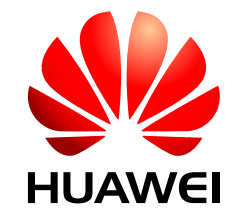

华为技术有限公司

## 前 言

## <span id="page-1-0"></span>概述

本文档简要介绍如何对FusionInsight Hadoop产品进行HBase应用开发。

## 读者对象

本指南主要适用于具备Java开发经验的开发人员。

## 符号约定

在本文中可能出现下列标志,它们所代表的含义如下。

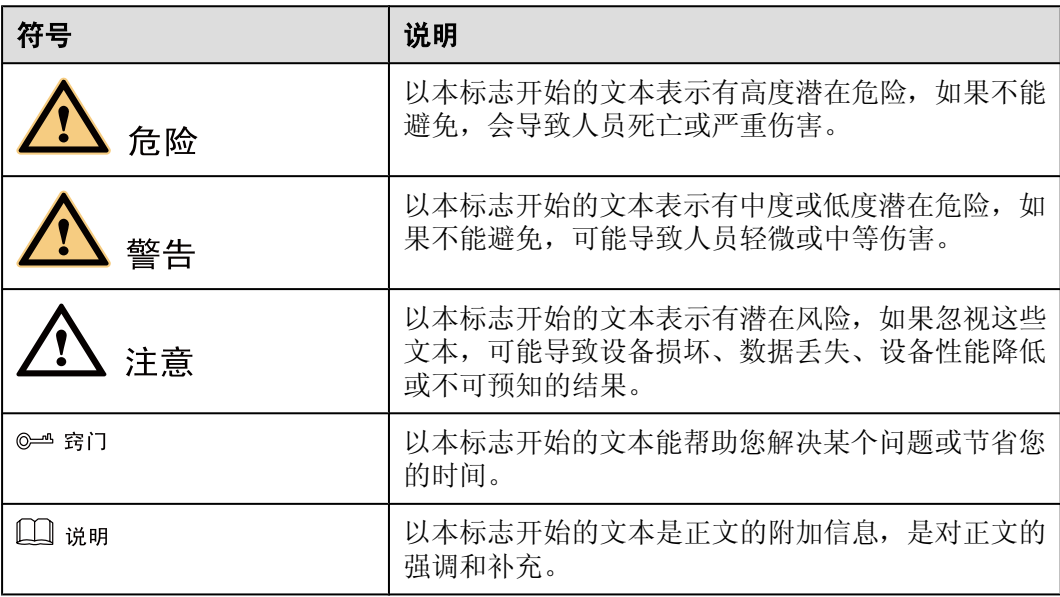

## 修订记录

修改记录累积了每次文档更新的说明。最新版本的文档包含以前所有文档版本的更新内 容。

## 文档版本 **01 (2013-03-30)**

第一次发布。

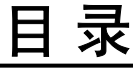

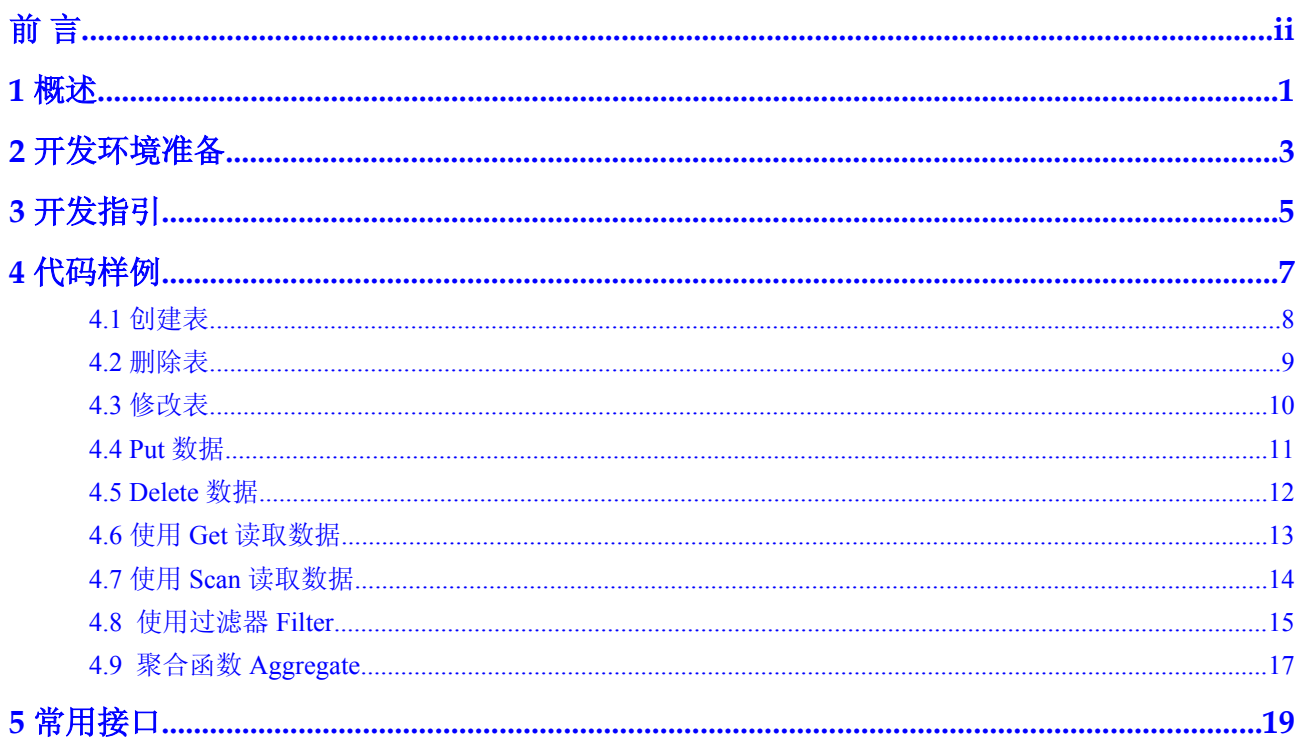

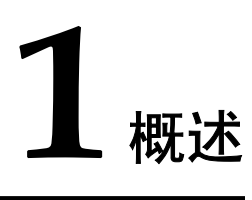

## <span id="page-4-0"></span>简介

HBase是一个高可靠性、高性能、面向列、可伸缩的分布式存储系统,其设计目标是用 来解决关系型数据库在处理海量数据时的局限性。

HBase使用场景有如下几个特点:

- l 海量数据(TB或PB级别以上)。
- l 需要很高的吞吐量。
- l 需要在海量数据中实现高效的随机读取。
- l 需要很好的伸缩能力。
- l 能够同时处理结构化和非结构化的数据。
- **●** 不需要完全拥有传统关系型数据库所具备的ACID特性。

#### 目标读者

本文档专供需要对FusionInsight Hadoop产品进行HBase应用开发的用户使用。本指南主 要适用于具备Java开发经验的开发人员。

#### 基本概念

#### **Client**

HBase Client主要包括三种方式:JAVA API、Shell、WEB UI三种方式。

l JAVA API

提供HBase数据库客户端开发接口,本开发指南主要介绍如何使用Java API进行HBase 数据库客户端应用开发。

l Shell

提供shell命令完成HBase数据库的基本操作。

l WEB UI 提供Web可视化组件管理界面。

#### **keytab**文件

存放用户信息的密钥文件。应用程序采用此密钥文件在FusionInsight Hadoop产品中进行 API方式认证。

## **2** 开发环境准备

#### <span id="page-6-0"></span>操作场景

本开发指南提供了华为FusionInsight Hadoop产品HBase组件的样例代码和常用接口, 便 于开发者快速熟悉HBase系统。为了运行华为FusionInsight Hadoop产品HBase组件的样例 代码,你需要完成下面的操作。

#### 操作步骤

- 步骤**1** 确认华为FusionInsight Hadoop产品HBase组件已经安装,并正常运行。
- 步骤**2** 客户端机器安装Eclipse和JDK程序,Eclipse使用3.0及以上版本,JDK使用1.6及以上版 本。
- 步骤**3** 配置客户端网络连接。
	- 1. 确认客户端机器与服务端各个主机网络上互通。
	- 2. 确认当前系统中是否存在DNS服务器。
		- **是, 执行步骤4。**
		- 否, 执行下一步。
	- 3. 打开客户端机器上的hosts文件,在hosts文件中按照如下格式增加集群中各主机的主 机名和IP地址。例如:

```
IP地址 主机名 
160.172.0.130 dc1_rack1_host13
```
说明

hosts文件存放路径,例如:

- windows: "C:\WINDOWS\system32\drivers\etc\hosts"
- $\bullet$  linux: "/etc/hosts"
- 步骤**4** 下载客户端程序。
	- 1. 登录FushionInsight Hadoop Manager系统。

在浏览器地址栏中输入访问地址,地址格式为**http://FushionInsight Hadoop Manager** 系统的**IP**地址**:8080/web**。

例如,在IE浏览器地址栏中,输入"http://160.172.0.172:8080/web"。

2. 单击"Services > Download Client Configurations"。 保存文件包到本地。

- 3. 解压文件包,放到机器的指定目录下。
- 步骤**5** 解压随本文档一起提供的examples.tar.gz压缩包,得到样例工程。 该样例工程为Java工程,可以直接导入到Eclipse中。
- 步骤**6** 准备配置文件。
	- 1. 将客户端解压目录下的"KrbClient\krb5.conf"文件拷贝到如下目录。若文件存在, 请直接覆盖。
		- $\bullet$  windows: "C:\WINDOWS\" 需要将"krb5.conf"文件重命名为"krb5.ini"。
		- $\bullet$  linux: "/etc/"
	- 2. 从管理员处获取一个Kerberos机机帐号以及keytab文件。 该帐号及keytab文件用于登录FusionInsight Hadoop产品并通过认证。
	- 3. 将keytab文件放置在样例工程的"conf"目录下。
	- 4. 在客户端解压目录下,获取子目录"HBase"的"core-site.xml"、"hbasesite.xml"、"jaas.conf"配置文件,并放置到样例工程的"conf"目录下。配置文 件存放在客户端文件包的"HBase"中。
	- 5. 修改样例工程文件"conf\jaas.conf"中如下内容。 keyTab="keytab文件存放路径" principal="Kerberos机机帐号

例如:

```
keyTab="D:\\workspace\\examples\\conf"
principal="hbase/hadoop@HADOOP.COM"
```
- 6. 在客户端解压目录下,获取如下子目录中的jar文件到样例工程的"lib"目录下。
	- "HBase\hbase-0.94.0-security"目录下的 "hbase-0.94.0-security.jar"、 "hbase-0.94.0-security-tests.jar"文件。
	- "HBase\hbase-0.94.0-security\lib"目录下的所有文件。

步骤**7** 样例工程导入到Eclipse开发环境。

- 1. 单击"File > Import > General > Existing Projects into Workspace > Next > Browse"。 显示"浏览文件夹"对话框。
- 2. 选择样例工程的examples文件夹。
- 3. 单击"Finish"。
	- 工程成功导入。

**----**结束

# **3** 开发指引

#### <span id="page-8-0"></span>应用程序实例

假定用户开发一个应用程序,用于管理企业中的使用A业务的用户信息,如表**3-1**所示, A业务操作流程如下:

- l 创建用户信息表。
- l 在用户信息中新增用户的学历、职称等信息。
- l 根据用户编号查询用户姓名和地址。
- l 根据用户姓名进行查询。
- 查询年龄段在[20-29]之间的用户信息。
- l 数据统计,统计用户信息表的人员数、年龄最大值、年龄最小值、平均年龄。
- l 用户销户,删除用户信息表中该用户的数据。
- l A业务结束后,删除用户信息表。

#### 表 **3-1** 用户信息

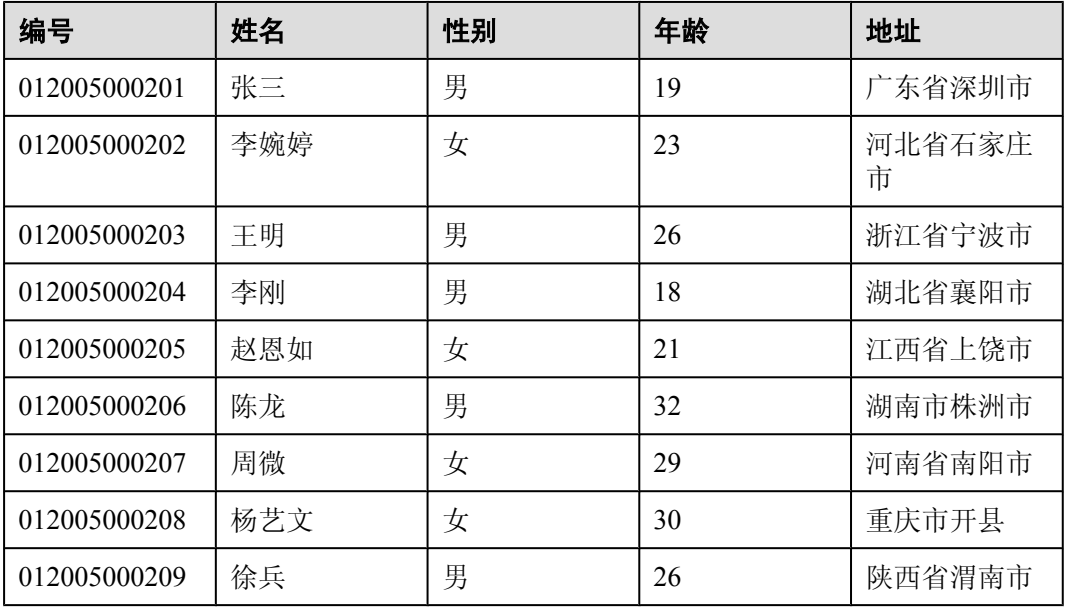

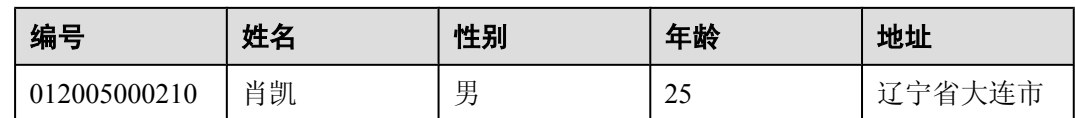

#### 开发过程与实现

开发人员使用HBase开发A业务程序的过程如下:

#### 表 **3-2** 开发过程及代码实现

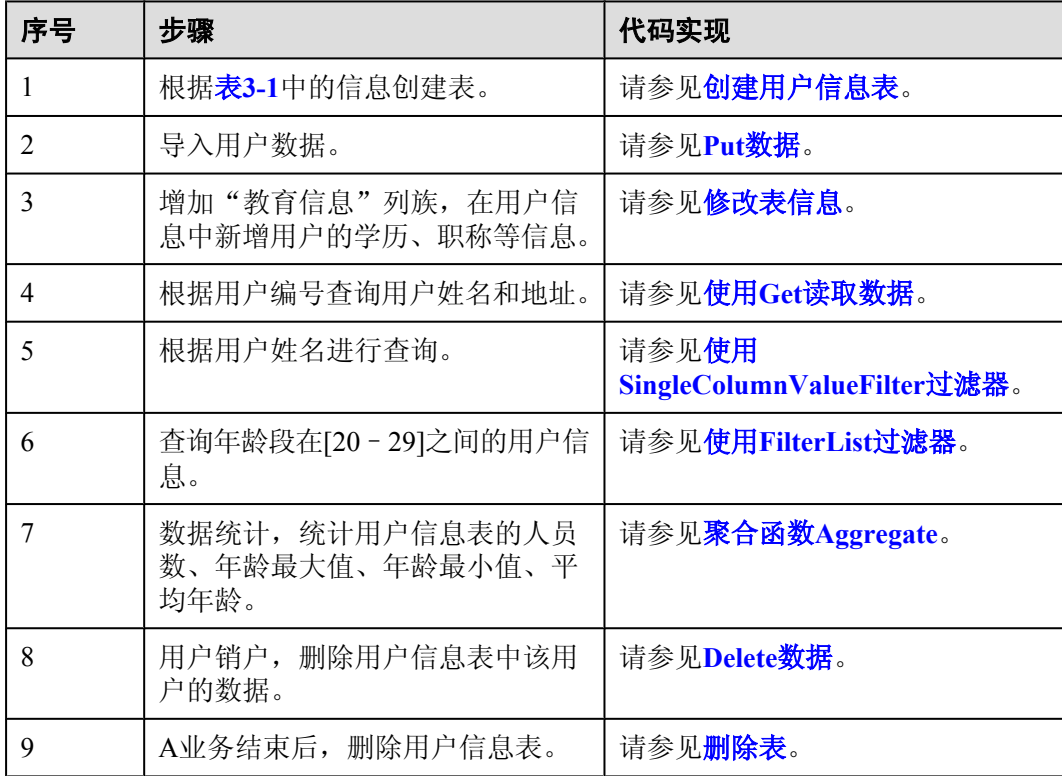

## **4** 代码样例

## <span id="page-10-0"></span>关于本章

- 4.1 [创建表](#page-11-0)
- 4.2 [删除表](#page-12-0)
- 4.3 [修改表](#page-13-0)
- [4.4 Put](#page-14-0)数据
- [4.5 Delete](#page-15-0)数据
- 4.6 使用Get[读取数据](#page-16-0)
- 4.7 使用Scan[读取数据](#page-17-0)
- 4.8 [使用过滤器](#page-18-0)Filter
- 4.9 聚合函数[Aggregate](#page-20-0)

## <span id="page-11-0"></span>**4.1** 创建表

#### 功能介绍

HBase通过HBaseAdmin的createTable方法来创建表,并指定表名、列族名,创建表有两 种方式:

- l 快速建表,即创建表后整张表只有一个Region,随着数据量的增加会自动分裂成多 个Region。
- l 预分Region建表,即创建表时预先分配多个Region,此种方法建表可以提高写入大 量数据初期的数据写入速度。

#### 代码样例

下面代码片段在com.huawei.bigdata.hbase.examples.TestSample类中:

#### 创建用户信息表

public void testCreateTable() {

```
 boolean result = false;
 // 指定表名
 String tableName = "user";
 // 创建Configuration实例,注[1]
Configuration conf = getConfiguration();
 // 指定表描述信息对象
 HTableDescriptor htd = new HTableDescriptor(tableName);
 // 指定列族名称为info,注[2]
 HColumnDescriptor hcd = new HColumnDescriptor("info");
htd.addFamily(hcd);
 HBaseAdmin admin = null;
 try {
   // 实例化一个HBaseAdmin对象
   admin = new HBaseAdmin(conf);
   // 如果表存在,删除表
   removeTable(conf, tableName);
   // 创建一个没有划分region个数的的表,注[3]
  admin.createTable(htd);
   // 判断表是否存在
   result = admin.tableExists(tableName);
   Assert.assertTrue(result);
 } catch (IOException e) {
  LOG.error(e.getMessage());
   Assert.fail(e.getMessage());
 } finally {
   try {
     // 关闭HBaseAdmin对象
     if (admin != null) {
      admin.close();
    }
   } catch (IOException e) {
   LOG.error(e.getMessage());
    Assert.fail(e.getMessage());
   }
 }
```
}

<span id="page-12-0"></span>注[1] 共享Configuration实例

HBase客户端代码通过创建一个连接实例,来获取与一个HBase集群进行交互的权 限。如果频繁的创建Configuration实例,会导致创建很多不必要的连接实例,很容 易达到连接数上限。建议在整个客户端代码范围内,都共用同一个Configuration对 象实例。

- 注[2] 可以设置列族的压缩方式, 代码片段如下:  $\text{columnDesc} = \text{new}$  HColumnDescriptor(families[i]); //设置前缀压缩,HBase提供了PREFIX、DIF、FAST\_DIFF三种前缀压缩方法 columnDesc.setDataBlockEncoding(DataBlockEncoding.FAST\_DIFF); //设置文件压缩方式 columnDesc.setCompressionType(Algorithm.SNAPPY); tableDesc.addFamily(columnDesc);
- l 注[3] 可以指定起始和结束RowKey或者RowKey数组预分Region建表。

## **4.2** 删除表

#### 功能介绍

HBase通过HBaseAdmin的deleteTable方法来删除表。

#### 代码样例

下面代码片段在com.huawei.bigdata.hbase.examples.TestSample类中:

#### 样例:删除表

```
 public void testDeleteTable() {
 boolean result = false:
   // 指定表名
  String tableName = "user";
   // 创建Configuration实例
 Configuration conf = getConfiguration();
  HBaseAdmin admin = null;
  try \cdot // 实例化一个HBaseAdmin对象
    admin = new HBaseAdmin(conf);
    // 判断表是否处于上线状态
    result = admin.isTableEnabled(tableName);
    Assert.assertTrue(result);
   // 修改表的Enabled属性为false, 此时表处于下线状态, 可以执行删除表的操作
    admin.disableTable(tableName);
    // 判断表是否处于下线状态
    result = admin.isTableDisabled(tableName);
    Assert.assertTrue(result);
    // 提交一次deleteTable请求,注[1]
    admin.deleteTable(tableName);
    // 判断表是否存在
    result = admin.tableExists(tableName);
    Assert.assertFalse(result);
   } catch (IOException e) {
   LOG.error(e.getMessage());
    Assert.fail(e.getMessage());
   } finally {
```

```
try
        // 关闭HBaseAdmin对象
        if (admin != null) {
          admin.close();
        }
      } catch (IOException e) {
       LOG.error(e.getMessage());
        Assert.fail(e.getMessage());
 }
    }
```
注[1] 只有表的Enabled属性为false时,才能被删除掉,所以deleteTable常与disableTable, enableTable, tableExists, isTableEnabled, isTableDisabled结合在一起使用。

### **4.3** 修改表

}

#### 功能介绍

HBase通过HBaseAdmin的modifyTable和modifyColumn方法修改表信息和表中已存在列 族的信息。

#### 代码样例

下面代码片段在com.huawei.bigdata.hbase.examples.TestSample类中:

#### 样例:修改表信息

```
 public void testModifyTable() {
   // 指定表名
  String tableName = "user";
   // 指定列族名
  byte[] familyName = Bytes.toBytes("education");
   // 创建Configuration实例
 Configuration conf = getConfiguration();
  HBaseAdmin admin = null;
   try {
    // 实例化一个HBaseAdmin对象
    admin = new HBaseAdmin(conf);
    // 获取表描述信息对象
   HTableDescriptor htd = admin.getTableDescriptor(Bytes.toBytes(tableName));
   // 修改前, 判断表是否有指定列族
   Assert.assertFalse(htd.hasFamily(familyName));
    // 创建列描述对象
    HColumnDescriptor hcd = new HColumnDescriptor(familyName);
   htd.addFamily(hcd);
    // 修改表前,你需要disable表,使表处于下线状态
    admin.disableTable(tableName);
   // 提交modifyTable请求, 注[1]
    admin.modifyTable(Bytes.toBytes(tableName), htd);
    // 修改表后,你需要enable表,使表处于上线状态
    admin.enableTable(tableName);
    // 修改后,判断表是否有指定列族
   Assert.assertTrue(htd.hasFamily(familyName));
   } catch (IOException e) {
```

```
LOG.error(e.getMessage());
      Assert.fail(e.getMessage());
    } finally {
      try {
         // 关闭HBaseAdmin对象
        if (admin != null) {
          admin.close();
 }
      } catch (IOException e) {
       LOG.error(e.getMessage());
        Assert.fail(e.getMessage());
      }
    }
  }
```
注[1] modifyTable和modifyColumn只有表的Enabled属性为false时,才能生效。

## **4.4 Put** 数据

#### 功能介绍

HBase是一个面向列的数据库,一行数据,可能对应多个列族,而一个列族又可以对应 多个列。通常,写入数据的时候,我们需要指定要写入的列(含列族名称和列名称)。 HBase通过HTable的put方法来Put数据,可以是一行数据也可以是数据集。

#### 代码样例

下面代码在com.huawei.bigdata.hbase.examples.TestSample类中:

#### **Put**数据

```
 public void testPut() {
    // 指定表名
    String tableName = "user";
    // 指定列族名
    byte[] FAMILIES = Bytes.toBytes("info");
    // 指定列名
    byte[][] qualifiers = { Bytes.toBytes("name"), Bytes.toBytes("gender"),
        Bytes.toBytes("age"), Bytes.toBytes("address") };
    // 创建Configuration实例
   Configuration conf = ConfigureUtil.getConfiguration();
    HTable table = null;
   try \cdot1/ 实例化一个HTable对象, 注[1] table = new HTable(conf, tableName);
     List<Put> puts = new ArrayList<Put>();
      // 实例化一个Put对象
     Put put = new Put(Bytes.toBytes("012005000201"));
     put.add(FAMILIES, qualifiers[0], Bytes.toBytes("张三"));
     put.add(FAMILIES, qualifiers[1], Bytes.toBytes("男"));
 put.add(FAMILIES, qualifiers[2], Bytes.toBytes(new Long(19)));
 put.add(FAMILIES, qualifiers[3], Bytes.toBytes("广东省深圳市"));
      puts.add(put);
      // 提交put数据请求
      table.put(puts);
    } catch (IOException e) {
      Assert.fail(e.getMessage());
```

```
 } finally {
      try {
        // 关闭HTable对象
        if (table != null) {
          table.close();
        }
      } catch (IOException e) {
       Assert.fail(e.getMessage());
 }
    }
```
注[1] 不允许多个线程在同一时间共用同一个HTable实例。HTable是一个非线程安全 类,因此,同一个HTable实例,不应该被多个线程同时使用,否则可能会带来并发问 题。

## **4.5 Delete** 数据

}

#### 功能介绍

HBase通过HTable的delete方法来Delete数据,可以是一行数据也可以是数据集。

#### 代码样例

下面代码在com.huawei.bigdata.hbase.examples.TestSample类中:

#### 样例:**Delete**数据

```
 public void testDelete() {
   // 指定表名
  String tableName = "user";
   // 指定rowKey值,即编号为012005000201
 byte[] rowKey = Bytes.toBytes("012005000201");
   // 创建Configuration实例
 Configuration conf = getConfiguration();
  HTable table = null;
   try {
    // 实例化一个HTable对象
    table = new HTable(conf, tableName);
    // 实例化一个Get对象
   Get get = new Get(rowKey);
    // 提交一次get数据请求
   Result result = table.get(get);
    // 检查rowkey是否存在
   Assert.assertTrue(result.raw().length > 0);
    // 实例化一个Delete对象
    Delete delete = new Delete(rowKey);
    // 提交一次delete数据请求
   table.delete(delete);
   result = table.get(get); // 检查rowkey是否被删除
   Assert.assertTrue(result.raw().length == 0);
   } catch (IOException e) {
   LOG.error(e.getMessage());
    Assert.fail(e.getMessage());
   } finally {
```

```
 try {
        // 关闭HTable对象
        if (table != null) {
          table.close();
        }
      } catch (IOException e) {
       LOG.error(e.getMessage());
        Assert.fail(e.getMessage());
 }
    }
```
无。

}

## **4.6** 使用 **Get** 读取数据

#### 功能介绍

要从表中读取一条数据,首先需要实例化该表对应的HTable对象,然后创建一个Get对 象。也可以为get对象设定参数值,如列族的名称和列的名称。查询结果的该行数据存储 Result对象中, Result中存储了多个KeyValue对。

#### 代码样例

下面代码在com.huawei.bigdata.hbase.examples.TestSample类中:

#### 样例:使用**Get**读取数据

```
 public void testGet() {
    // 指定表名
    String tableName = "user";
    // 指定列族名
    byte[] FAMILY = Bytes.toBytes("info");
    // 指定列名
   byte[][] qualifier = { Bytes.toBytes("name"), Bytes.toBytes("address") };
    // 指定rowKey值
   byte[] rowKey = Bytes.toBytes("012005000201");
    // 创建Configuration实例
   Configuration conf = getConfiguration();
    HTable table = null;
 try {
 // 实例化一个HTable对象
      table = new HTable(conf, tableName);
      // 实例化一个Get对象
     Get get = new Get(rowKey);
      // 设置列族和列名
      get.addColumn(FAMILY, qualifier[0]);
      get.addColumn(FAMILY, qualifier[1]);
      // 提交一次get数据请求
     Result result = table.get(get); // 打印查询返回的数据
      for (KeyValue kv : result.raw()) {
       LOG. info(Bytes.toString(kv.getRow()) + ","
            + Bytes.toString(kv.getFamily()) + ","
            + Bytes.toString(kv.getQualifier()) + ","
            + Bytes.toString(kv.getValue()));
      }
    } catch (IOException e) {
     LOG.error(e.getMessage());
```

```
 Assert.fail(e.getMessage());
    } finally {
      try {
        // 关闭HTable对象
        if (table != null) {
          table.close();
 }
      } catch (IOException e) {
       LOG.error(e.getMessage());
        Assert.fail(e.getMessage());
      }
    }
```
无。

}

### **4.7** 使用 **Scan** 读取数据

#### 功能介绍

要从表中读取数据,首先需要实例化该表对应的HTable对象,然后创建一个Scan对象, 并针对查询条件设置scan的参数值,为了提高查询效率,最好指定StartKey和EndKey。 查询结果的多行数据保存在ResultScanner对象,每行数据以Result对象形式存储,Result 中存储了多个KeyValue对。

#### 代码样例

下面代码在com.huawei.bigdata.hbase.examples.TestSample类中:

#### 样例:使用**scan**读取数据

```
 public void testScanData() {
    // 指定表名
    String tableName = "user";
    // 创建Configuration实例
   Configuration conf = getConfiguration();
    HTable table = null;
    try {
      // 实例化一个HTable对象
      table = new HTable(conf, tableName);
     1/ 实例化一个Scan对象, 注[1]Scan scan = new Scan();
     scan.addColumn(Bytes.toBytes("info"), Bytes.toBytes("name"));
      // 实例化一个ResultScanner对象
      ResultScanner rScanner = null;
     // 提交一次scan数据请求, 注[2]
     rScanner = table.getScanner(scan);
      // 打印查询返回的数据
     for (Result r = rScanner.next(); r := null; r = rScanner.next()) {
        for (KeyValue kv : r.raw()) {
         LOG. info(Bytes.toString(kv.getRow()) + '+ Bytes. toString(kv. getFamily()) + "
              + Bytes.toString(kv.getQualifier()) + ","
              + Bytes.toString(kv.getValue()));
 }
      }
    } catch (IOException e) {
     LOG.error(e.getMessage());
```

```
 Assert.fail(e.getMessage());
    } finally {
      try {
        // 关闭HTable对象
        if (table != null) {
          table.close();
 }
      } catch (IOException e) {
       LOG.error(e.getMessage());
        Assert.fail(e.getMessage());
 }
    }
```
- 注[1] 建议Scan时指定StartRow和StopRow, 一个有确切范围的Scan, 性能会更好 些。
- 注[2] 可以设置Batch和Caching关键参数
	- Batch 使用scan调用next接口每次最大返回的记录数,与一次读取的列数有关。
		-
	- Caching
		- 一个RPC查询请求最大的返回的next数目,与一次RPC获取的行数有关。

## **4.8** 使用过滤器 **Filter**

}

#### 功能介绍

HBase Filter主要在Scan和Get过程中进行数据过滤,通过设置一些过滤条件,如设置 RowKey、列名或者列值的过滤条件。

#### 代码样例

下面代码片段在com.huawei.bigdata.hbase.examples.TestSample类中:

#### 样例:使用**SingleColumnValueFilter**过滤器

public void testSingleColumnValueFilter() {

```
 // 指定表名
 String tableName = "user";
 // 创建Configuration实例
Configuration conf = getConfiguration();
 HTable table = null;
 try {
   // 实例化一个HTable对象
   table = new HTable(conf, tableName);
   // 实例化一个Scan对象
  Scan scan = new Scan();
  scan.addColumn(Bytes.toBytes("info"), Bytes.toBytes("name"));
   SingleColumnValueFilter filter = new SingleColumnValueFilter(
      Bytes.toBytes("info"), Bytes.toBytes("name"), CompareOp.EQUAL,
      Bytes.toBytes("徐兵"));
   // 设置过滤条件
  scan.setFilter(filter);
```

```
 // 实例化一个ResultScanner对象
```

```
 ResultScanner rScanner = null;
      // 提交一次scan数据请求
      rScanner = table.getScanner(scan);
      // 打印查询返回的数据
     for (Result r = rScanner.next(); r := null; r = rScanner.next()) {
        for (KeyValue kv : r.raw()) {
         LOG. info(Bytes.toString(kv.getRow()) +
             + Bytes.toString(kv.getFamily()) + ","
              + Bytes.toString(kv.getQualifier()) + ","
              + Bytes.toString(kv.getValue()));
 }
      }
    } catch (IOException e) {
     LOG.error(e.getMessage());
      Assert.fail(e.getMessage());
    } finally {
      try {
        .<br>// 关闭HTable对象
        if (table != null) {
          table.close();
        }
      } catch (IOException e) {
       LOG.error(e.getMessage());
        Assert.fail(e.getMessage());
 }
    }
  }
```
#### 样例:使用**FilterList**过滤器

```
 public void testFilterList() {
    // 指定表名
    String tableName = "user";
    // 创建Configuration实例
    Configuration conf = getConfiguration();
    HTable table = null;
    try {
      // 实例化一个HTable对象
      table = new HTable(conf, tableName);
      // 实例化一个Scan对象
     Scan scan = new Scan();
     scan.addColumn(Bytes.toBytes("info"), Bytes.toBytes("name"));
      // 实例化一个FilterList对象,里面各个filter的是"and"关系
     FilterList list = new FilterList(Operator.MUST_PASS_ALL);
      // 获取age>=20的数据
      list.addFilter(new SingleColumnValueFilter(Bytes.toBytes("info"), Bytes
          .toBytes("age"), CompareOp.GREATER_OR_EQUAL, Bytes.toBytes(new Long(
         20)))
      // 获取age<=29的数据
      list.addFilter(new SingleColumnValueFilter(Bytes.toBytes("info"), Bytes
         .toBytes("age"), CompareOp.LESS_OR_EQUAL, Bytes.toBytes(new Long(29))));
      // 设置过滤条件
      scan.setFilter(list);
      // 实例化一个ResultScanner对象
      ResultScanner rScanner = null;
      // 提交一次scan数据请求
      rScanner = table.getScanner(scan);
      // 打印查询返回的数据
     for (Result r = rScanner.next(); r := null; r = rScanner.next()) {
        for (KeyValue kv : r.raw()) {
         LOG. info(Bytes. toString(kv. getRow()) + '
              + Bytes.toString(kv.getFamily()) + ","
              + Bytes.toString(kv.getQualifier()) + ","
              + Bytes.toString(kv.getValue()));
 }
```

```
 }
    } catch (IOException e) {
     LOG.error(e.getMessage());
      Assert.fail(e.getMessage());
    } finally {
      try {
         // 关闭HTable对象
         if (table != null) {
          table.close();
        }
      } catch (IOException e) {
        LOG.error(e.getMessage());
       Assert.fail(e.getMessage());
      }
    }
  }
```
无。

## **4.9** 聚合函数 **Aggregate**

#### 功能介绍

聚合函数Aggregate使用协处理器(coprocessor)对表进行统计分析,比如求最小值、最 大值,计算行数,求和,求平均值等。

#### 代码样例

下面代码片段在com.huawei.bigdata.hbase.examples.TestSample类中:

#### 样例:聚合函数**Aggregate**

```
 public void testAggregate() {
   // 指定表名
   byte[] tableName = Bytes.toBytes("user");
   // 指定列族名
   byte[] family = Bytes.toBytes("info");
   // 创建Configuration实例
  Configuration conf = getConfiguration();
   try {
     AggregationClient aggregationClient = new AggregationClient(conf);
     // 实例化一个Scan对象
    Scan scan = new Scan();
    scan.addFamily(family);
    scan.addColumn(family, Bytes.toBytes("age"));
     // 获取行数
    long rowCount = aggregationClient.rowCount(tableName, null, scan);
   LOG. info("row count is " + rowCount);
     // 获取最大值
    long max = aggregationClient.max(tableName, new LongColumnInterpreter(),
         scan);
    LOG. info("max number is " + max);
     // 获取最小值
    long min = aggregationClient.min(tableName, new LongColumnInterpreter(),
         scan);
```

```
LOG. info("min number is " + min);
    } catch (Throwable e) {
 LOG.error(e.getMessage());
Assert.fail(e.getMessage());
    }
```
无。

}

## 5 常用接口

#### <span id="page-22-0"></span>样例主要使用到下面三个类中的接口方法:

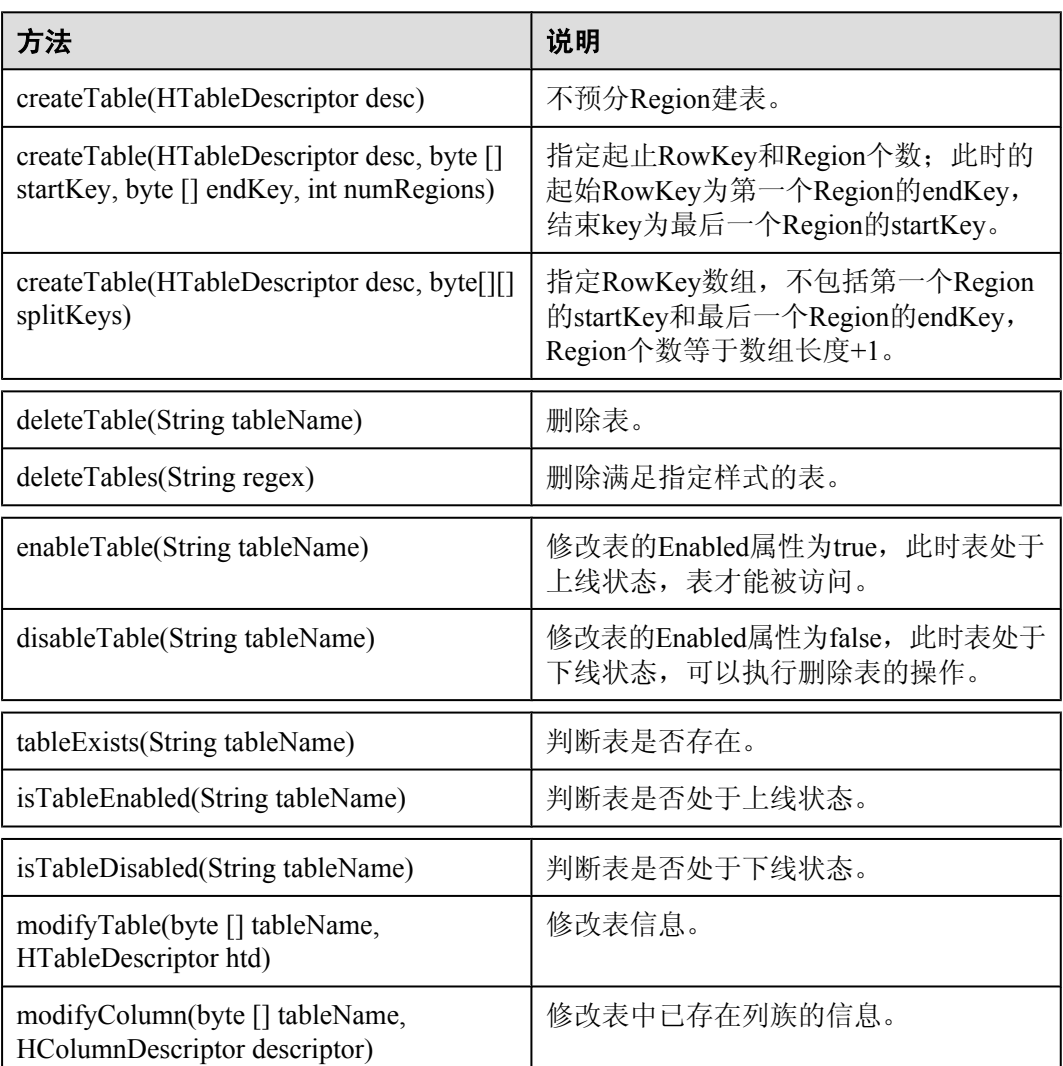

#### 表 **5-1** org.apache.hadoop.hbase.client.HBaseAdmin 类

| 方法                                          | 说明                          |
|---------------------------------------------|-----------------------------|
| delete(Delete delete)                       | 单条数据delete。                 |
| delete(List <delete>deletes)</delete>       | 批量数据delete。                 |
| get(Get get)                                | 读取一行数据。                     |
| $get(List < \text{Get} > gets)$             | 读取多行数据。                     |
| put(Put put)                                | 单条数据put。                    |
| put(List <put>Put&gt;puts)</put>            | 多条数据Put。                    |
| getScanner(Scan scan)                       | 指定Scan信息, 读取表数据。            |
| getScanner(byte[] family)                   | 指定family信息, 读取表数据。          |
| getScanner(byte[] family, byte[] qualifier) | 指定family和qualifier信息,读取表数据。 |

表 **5-2** org.apache.hadoop.hbase.client.HTable 类

表 **5-3** org.apache.hadoop.hbase.client.coprocessor.AggregationClient 类

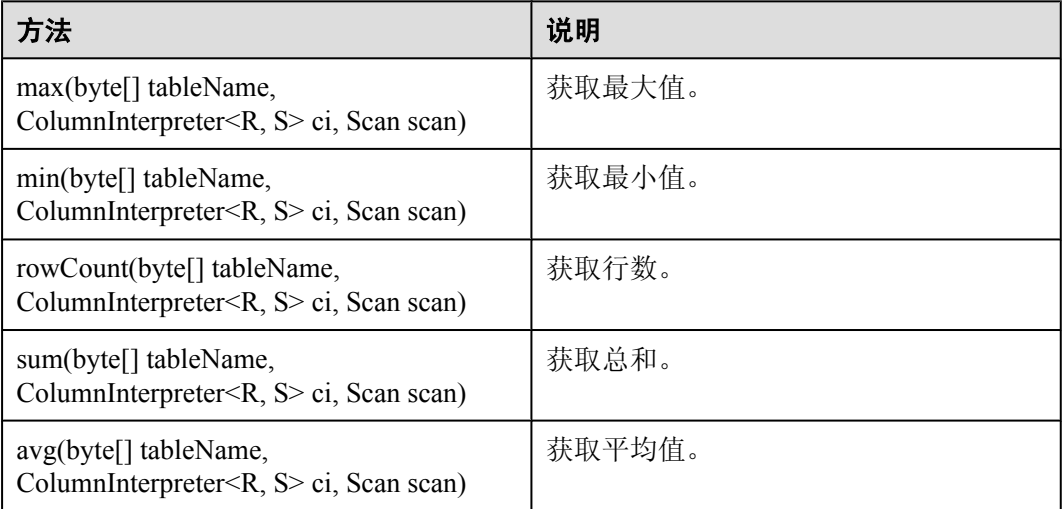

HBase采用的接口同开源社区版本保持一致,详情请参见**[http://hbase.apache.org/apidocs/](http://hbase.apache.org/apidocs/index.html) [index.html](http://hbase.apache.org/apidocs/index.html)**